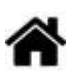

# **Capteurs - Environnement**

[Mise à jour le 31/5/2023]

## **1. Généralités sur les grandeurs physiques**

### **1.1 Température**

**Ressource** : [Wikipédia](https://fr.wikipedia.org/wiki/Temp%C3%A9rature)

### **1.2 Humidité**

**Ressource** : [Wikipédia](https://fr.wikipedia.org/wiki/Humidit%C3%A9)

### **1.3 Pression**

**Ressource** : [Wikipédia](https://fr.wikipedia.org/wiki/Pression)

### **2. Capteurs de température et de pression**

### **3. Capteurs de température et d'humidité**

### **3.1 HYT-221**

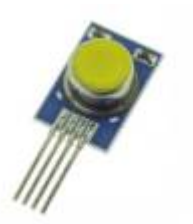

### Source : [GitHub](https://github.com/stylesuxx/Arduino-HYT-221-I2C)

Capteur capacitif **numérique d'humidité et de température** relative présentant une précision de base de ±1,8% HR, calibré et compensé en température. Communication via le **bus I²C** (**adresse 0x28** par défaut).

- Distributeur : [Gotronic](https://www.gotronic.fr/art-humidistance-digitale-hyt221-19933.htm)
- Caractéristiques
	- Alimentation: 2,7 à 5,5 Vcc
	- Consommation: <22 µA à 1 Hz (850 µA maxi)
	- Consommation en veille: <1 µA
	- Plage de mesure:
		- 1. 0 à 100% HR
		- 2. -40°C à 125°C
	- o Précision:
		- 1. ±1,8% HR
		- 2.  $\pm 0.2$ °C
	- $\circ$  Hystérésis: <  $\pm 1\%$  HR
	- o Interface: I<sup>2</sup>C
	- $\circ$  Dimensions: 16 x 10 x 6 mm
- Documentation
	- PDF à télécharger **[ici](https://www.gotronic.fr/pj-925.pdf)**
- **[Télécharger](https://github.com/stylesuxx/Arduino-HYT-221-I2C/blob/master/i2c_temp/i2c_temp.ino)** un exemple pour tester le capteur.

# **Mise en oeuvre du capteur avec un afficheur OLED**

Description : mesure de la température et de l'humidité à l'aide d'un capteur **HYT221**, test des boutons-poussoirs et affichage sur un écran Oled Adafruit SH1107.

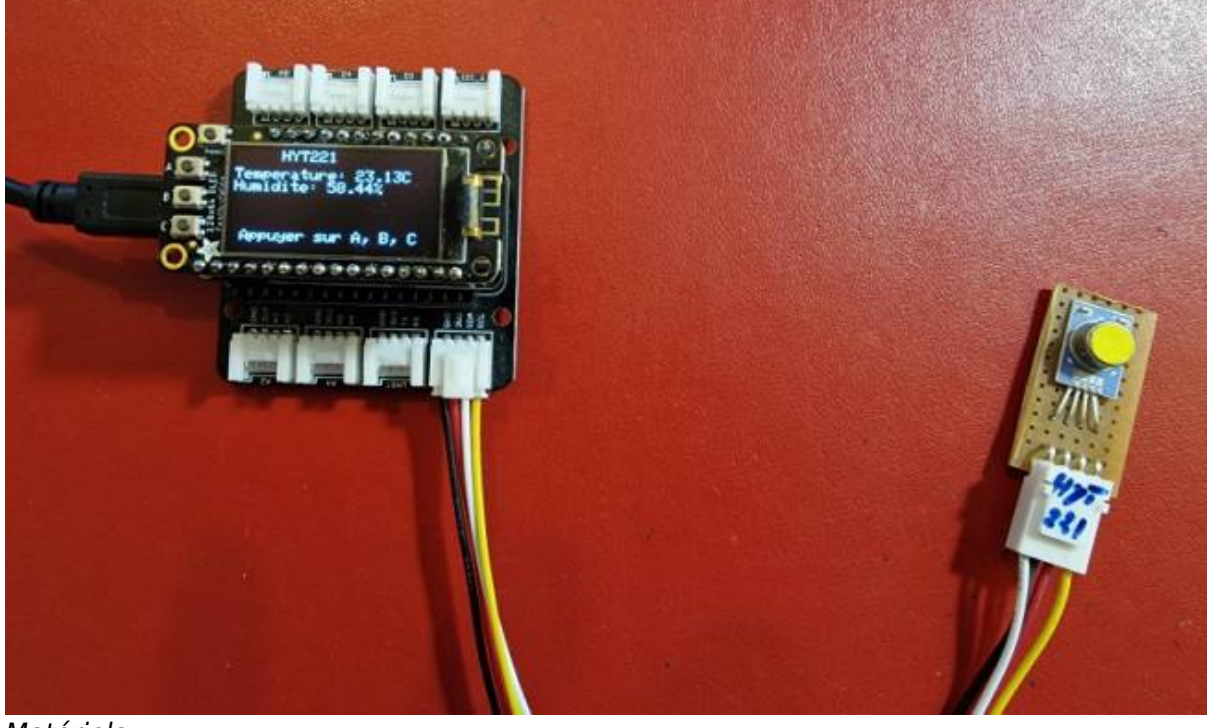

Matériels

Carte à microcontrôleur : [Adafruit Feather Huzzah ESP8266 + Support Particle](https://webge.fr/dokuwiki/doku.php?id=arduino:uc:esp8266)

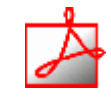

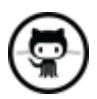

Afficheur : [Adafruit OLED SH1107](https://webge.fr/dokuwiki/doku.php?id=materiels:afficheurs:ada1107) Code Arduino

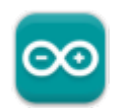

#### [\\*.cpp](https://webge.fr/dokuwiki/doku.php?do=export_code&id=materiels:capteurs:environnement:environnement&codeblock=0)

```
// Matériels : Adafruit Feather Huzzah ESP8266 + Support Particle,
Adafruit OLED SH1107, HYT221, câble Qwiic
// Logiciel : Arduino
// A ajouter
#include <SPI.h>
#include <Wire.h>
#include <Adafruit_GFX.h>
#include <Adafruit_SH110X.h>
// Adresse I2C par défaut de HYT 221, 271, 371
#define HYT_ADDR 0x28
#define BUTTON_A 0
#define BUTTON_B 16
#define BUTTON_C 2
// Constructeurs
Adafruit_SH1107 display = Adafruit_SH1107(64, 128, &Wire);
void setup()
{
   // Bus I2C
   Wire.begin();
   Wire.setClock(400000);
   display.begin(0x3C, true); // L'addresse de l'afficheur est 0x3C par
défaut
   // Configuration de l'affichage
   display.setRotation(1); // Affichage horizontal
   display.setTextSize(1);
  display.setTextColor(SH110X WHITE);
   display.clearDisplay(); // Pour ne pas afficher le logo Adafruit
chargé
                            // automatiquement à la mise sous tension
   // Connexion des boutons-poussoirs
   pinMode(BUTTON_A, INPUT_PULLUP);
  pinMode(BUTTON B, INPUT PULLUP);
   pinMode(BUTTON_C, INPUT_PULLUP);
}
void loop()
```

```
{
   double humidity;
   double temperature;
   // Efface le buffer
  display.clearDisplay();
   // Test des boutons
  display.setCursor(0, 0);
   if (!digitalRead(BUTTON_A))
     display.print("[A]");
   if (!digitalRead(BUTTON_B))
     display.print("[B]");
   if (!digitalRead(BUTTON_C))
     display.print("[C]");
   // Titre
  display.setCursor(30, 0);
   display.println("HYT221");
  Wire.beginTransmission(HYT_ADDR); // Début de la transmission avec le
capteur HYT221
   Wire.requestFrom(HYT_ADDR, 4); // Nécessite 4 octets
   // Read the bytes if they are available
   // Les deux premiers octets sont l'humidité, les deux suivants la
température
  if (Wire.available() == 4)
   {
    int b1 = Wire.read():
    int b2 = Wire.read();
    int b3 = Wire.read();
    int b4 = Wire.read();
     Wire.endTransmission(); // Fin de la transmission avec le capteur
HYT221
     // Calcul de l'humidité
    int rawHumidity = b1 \leq 8 | b2;
    rawHumidity = (rawHumidity \&= 0 \times 3FFF);
    humidity = 100.0 / pow(2, 14) * rawHumidity; // Calcul de la température
    b4 = (b4 \gg 2);
    int rawTemperature = b3 \leq 6 | b4;
    temperature = 165.0 / pow(2, 14) * rawTemperature - 40; // Affichage
```
display.setCursor $(0, 12)$ ;

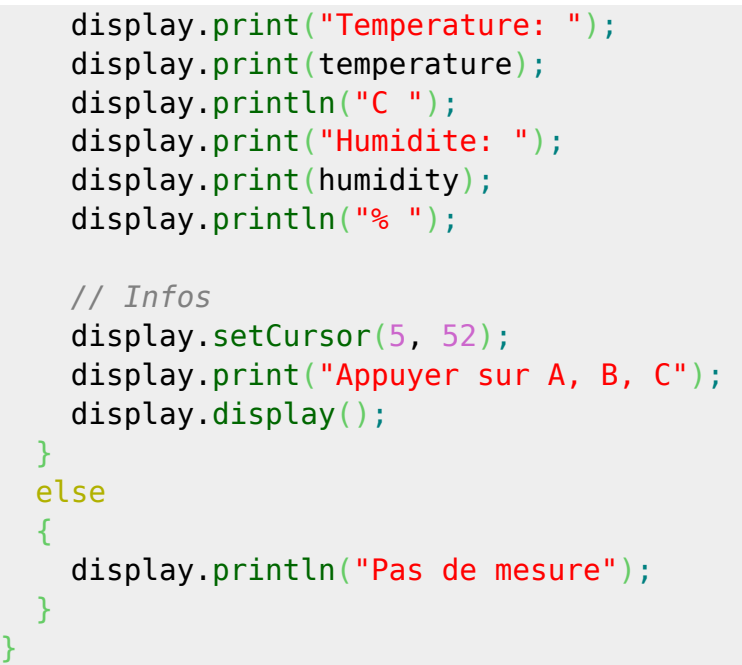

[Télécharger](https://webge.fr/doc/wikis/code/Arduino/ARD_PIO_ESP8266_HYT221.zip) le projet PlatformIO pour VSCode.

### **2.2 DHT22**

}

Ce capteur de température et d'humidité (version pro DHT22) compatible Grove utilise une thermistance CTN et un capteur capacitif et délivre une sortie digitale.

- Distributeur : [Gotronic](https://www.gotronic.fr/art-capteur-d-humidite-et-de-t-grove-101020019-18964.htm)
- Caractéristiques
	- o Interface: compatible Grove
	- Alimentation: 3,3 à 6 Vcc
	- Consommation: 1,5 mA
	- Plage de mesure:

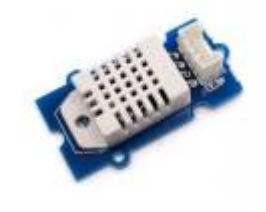

- température: -40°C à 80°C ( $\pm$ 0,5°C)
- $\blacksquare$  humidité: 5 à 99% HR ( $\pm$ 2%)
- Temps de réponse: 6 à 20 secondes
- o Interface : signal TOR ([protocol spécifique 1 fil](https://webge.fr/doc/projets/datasheets/DHT22.pdf))
- $\circ$  Dimensions: 40 x 20 x 11 mm
- Wiki Seeed studio
	- PDF à télécharger **[ici](https://wiki.seeedstudio.com/Grove-Temperature_and_Humidity_Sensor_Pro/)**

### **4. Capteurs atmosphériques**

- **3.1 BME280, BME680**
- **3.1.1 Présentation**
	- *Sources* : site [sparkfun](https://www.sparkfun.com/products/15440)

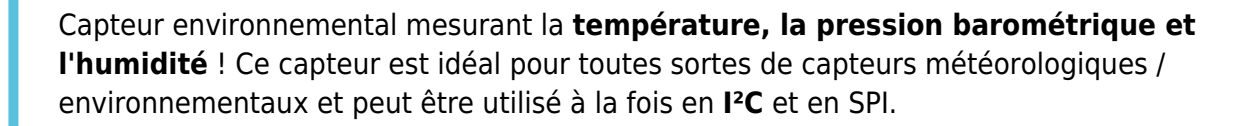

- *Distributeurs* : [Gotronic](https://www.gotronic.fr/art-capteur-bme280-sen-15440-32528.htm)
- **Caractéristiques**
	- Alimentation: 3,3 à 5 Vcc
	- Plages de mesure:
		- température: -40°C à 85°C
		- humidité: 0 à 100% HR
		- pression: 300 à 1100 hPa
	- o Précision:
		- température:  $\pm 1^{\circ}$ C ( $\pm 0.5^{\circ}$ C pour le BME680)
		- humidité: ±3%
		- pression:  $\pm 1$  hPa (0,12hPa pour le BME680)
	- o Interfaces:

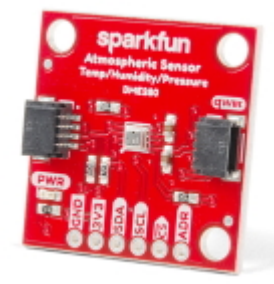

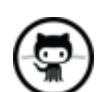

- I2C: sur connecteur Qwiic de Sparkfun ou Stemma QT d'Adafruit. **Adresse I2C: 0x77** (0x76 via cavalier à connecter entre SDO et GND)
- SPI: sur pastilles femelles au pas de 2,54 mm (connecteurs mâles à souder inclus)

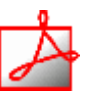

- *Documentation*
	- PDF à télécharger **[ici](https://cdn.sparkfun.com/assets/e/7/3/b/1/BME280_Datasheet.pdf)**

#### **3.1.2 Bibliothèques**

- [RPi Pico\(MicroPython\)](#page--1-0)
- $\cdot$  [ESP32 \(C++\)](#page--1-0)
- A installer dans le Raspberry Pi Pico
	- [Télécharger](https://github.com/RuiSantosdotme/ESP-MicroPython/blob/master/code/WiFi/HTTP_Client_IFTTT_BME280/BME280.py) le code de la **bibliothèque BME280** sur Github, le copier dans un fichier BME280.py et l'installer dans le dossier **/lib** sur le raspberry Pi Pico. Modifier éventuellement l'adresse du composant dans le code de la bibliothèque (**0x76** par défaut), ou **0x77** (par ex: sparkfun).
- A installer dans l'IDE

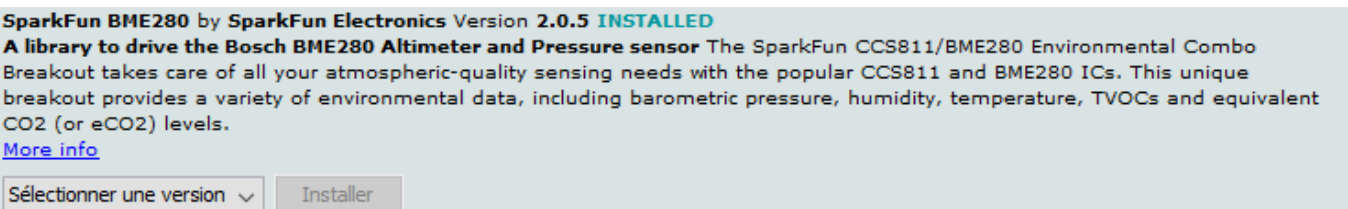

Un premier exemple pour tester le capteur → Fichier → Exemples → SparkFun BME280 → **Example1\_BasicReadings.ino**

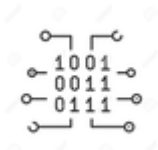

#### **3.1.3 Exemples de code**

- [RPi Pico\(MicroPython\)](#page--1-0)
- $\cdot$  [ESP32 \(C++\)](#page--1-0)
- **Ressource**
	- MicroPython: BME280 with ESP32 and ESP8266 (Pressure, Temperature, Humidity) sur Random Nerd Tutorials

Last<br>update: update:<br>2024/03/24 <sup>materiels:capteurs:environnement:environnement https://webge.fr/dokuwiki/doku.php?id=materiels:capteurs:environnement:environnement&rev=1711260621</sup> 07:10

Exemple de code pour un *Raspberry Pi Pico*

#### [\\*.py](https://webge.fr/dokuwiki/doku.php?do=export_code&id=materiels:capteurs:environnement:environnement&codeblock=1)

```
from machine import Pin, I2C
from time import sleep
import bme280 # bibliothèque du capteur (installée dans /lib
# RP2 - Pin assignment
i2c = I2C(1, scl = Pin(7), sda = Pin(6), freq = 400000)while True:
  bme = bme280.BME280(i2c=i2c)
  temp = bme.temperature
  hum = bme.humidity
   pres = bme.pressure
   print('Temperature: ', temp)
   print('Humidity: ', hum)
   print('Pressure: ', pres)
   sleep(5)
```
- **Mise en oeuvre du capteur avec un afficheur OLED**
	- **Description** : mesure de de la température, de l'humidité et de la pression à l'aide d'un capteur **Sparkfun BME280**, test des boutons-poussoirs et affichage sur un écran Oled **Adafruit SH1107**. L'écran et le capteur sont reliés via le système **[Qwiic](https://www.sparkfun.com/qwiic#products)** de Sparkfun.

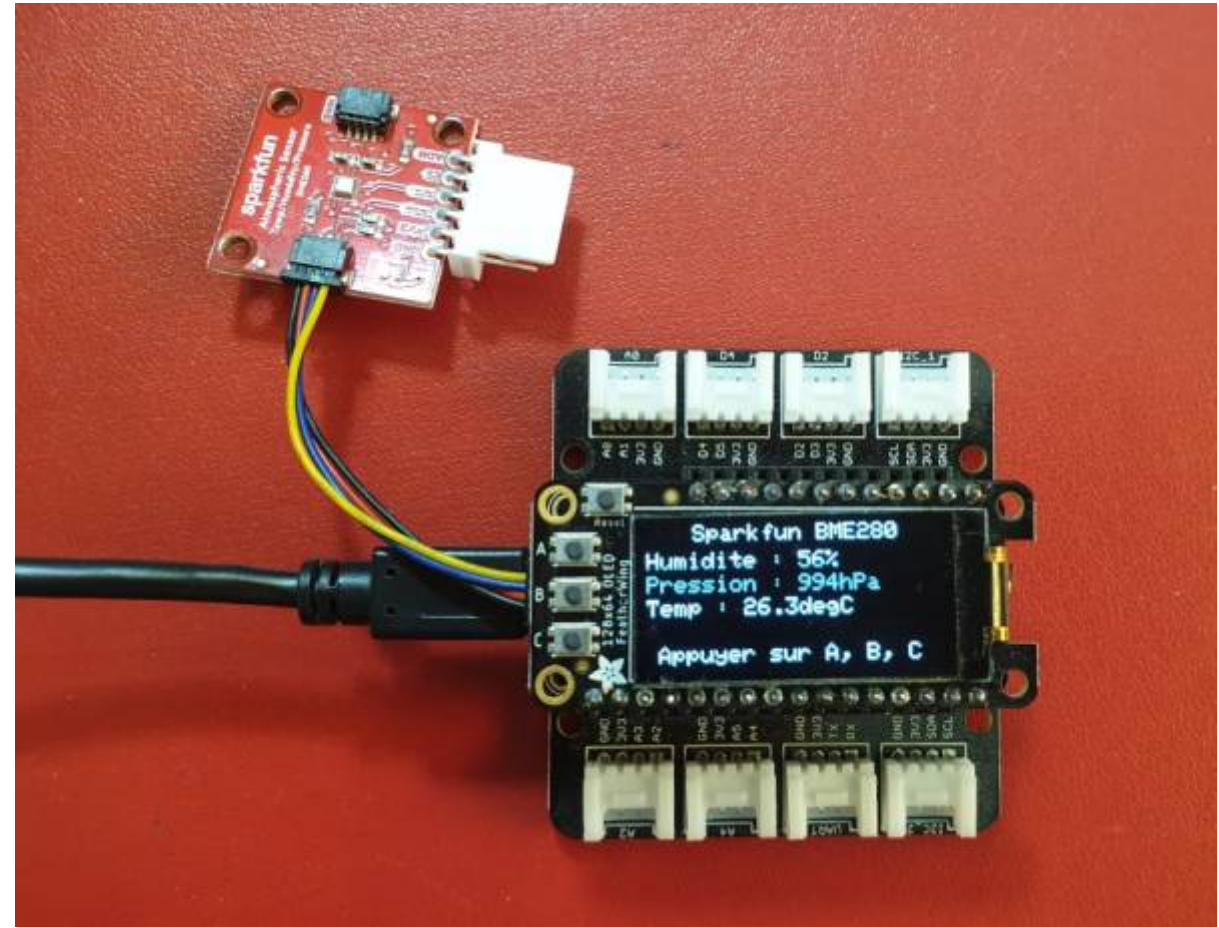

- *Matériels*
	- Carte à microcontrôleur : [Adafruit Feather Huzzah ESP8266 + Support Particle](https://webge.fr/dokuwiki/doku.php?id=arduino:uc:esp8266)
	- Afficheur : [Adafruit OLED SH1107](https://webge.fr/dokuwiki/doku.php?id=materiels:afficheurs:ada1107)
- *Code Arduino*

Exemple de code pour un *ESP32 Feather Huzzah*

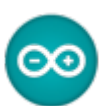

#### [\\*.cpp](https://webge.fr/dokuwiki/doku.php?do=export_code&id=materiels:capteurs:environnement:environnement&codeblock=2)

```
// Matériels : Adafruit Feather Huzzah ESP8266 + Support Particle,
Adafruit OLED SH1107, Sparkfun BME280, câble Qwiic
// Logiciel : Arduino
```

```
#include <SPI.h>
#include <Wire.h>
#include <Adafruit_GFX.h>
#include <Adafruit_SH110X.h>
#include "SparkFunBME280.h"
```

```
#define BUTTON_A 0
#define BUTTON_B 16
#define BUTTON_C 2
```

```
// Constructeurs
Adafruit SH1107 display = Adafruit SH1107(64, 128, &Wire);
BME280 bme_280; // L'adresse du circuit BME280 est 0x77 par défaut
```

```
void setup()
{
   // Bus I2C
   Wire.begin(); // Initialisation
  Wire.setClock(400000); // Fast I2C
   display.begin(0x3C, true); // L'addresse de l'afficheur est 0x3C par
défaut
   // Configuration de l'affichage
   display.setRotation(1); // Affichage horizontal
   display.setTextSize(1); // Horizontal
  display.setTextColor(SH110X WHITE);
   display.clearDisplay(); // Pour ne pas afficher le logo Adafruit
chargé
                            // automatiquement à la mise sous tension
   // Test de la communication avec le capteur
  if (bme 280.\text{begin}IC() == false) {
     display.println("DEFAUT(s)");
     display.println("1. Le capteur BME280 ne repond pas ! ");
     display.println();
     display.print("BLOCAGE du PROGRAMME");
     display.display(); // Transfert du buffer sur l'écran
     while (1)
       delay(10); // Blocage du programme
   }
   // Connexion des boutons-poussoir
   pinMode(BUTTON_A, INPUT_PULLUP);
  pinMode(BUTTON B, INPUT PULLUP);
  pinMode(BUTTON C, INPUT PULLUP);
}
void loop()
{
   // Efface le buffer
  display.clearDisplay();
   // Test des boutons
  display.setCursor(\theta, \theta);
   if (!digitalRead(BUTTON_A))
     display.print("[A]");
   if (!digitalRead(BUTTON_B))
     display.print("[B]");
   if (!digitalRead(BUTTON_C))
     display.print("[C]");
   // Titre
```

```
display.setCursor(20, 0);
 display.println("Sparkfun BME280");
 // Humidité
display.setCursor(0, 12);
 display.print("Humidite : ");
display.print(bme_280.readFloatHumidity(), 0);
 display.println("%");
 // Pression en hPa
display.setCursor(0, 22);
display.print("Pression : ");
display.print(bme 280.readFloatPressure() / 100, 0);
 display.println("hPa");
 // Température
display.setCursor(0, 32);
 display.print("Temp : ");
display.print(bme 280.readTempC(), 1);
 display.print("C");
 // Infos
display.setCursor(5, 52);
 display.print("Appuyer sur A, B, C");
 // yield();
 display.display(); // Transfert du buffer sur l'écran
delay(10);
```
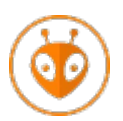

[Télécharger](https://webge.fr/doc/wikis/code/Arduino/ARD_PIO_ESP8266_OLED128x64_BME280.zip) le projet PlatformIO pour VSCode.

#### **4.2 SCD41**

}

**Capteur de CO², température et humidité**. Voir [Capteurs - Gaz](https://webge.fr/dokuwiki/doku.php?id=materiels:capteurs:gaz:gaz)

#### **4.3 SGP30**

**Capteur de qualité de l'air intérieur (CO², COV, éthanol, H2)**. Voir [Capteurs - Gaz](https://webge.fr/dokuwiki/doku.php?id=materiels:capteurs:gaz:gaz)

update:<br>2024/03/24 <sup>materiels:capteurs:environnement:environnement https://webge.fr/dokuwiki/doku.php?id=materiels:capteurs:environnement:environnement&rev=1711260621</sup>  $07:10$ 

From: <https://webge.fr/dokuwiki/> - **WEBGE Wikis**

Permanent link: **<https://webge.fr/dokuwiki/doku.php?id=materiels:capteurs:environnement:environnement&rev=1711260621>**

Last update: **2024/03/24 07:10**

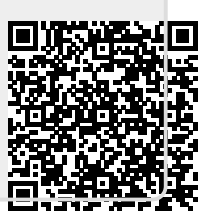